## **Import Images**

## **Contents**

#### [Dashboard](http://support.companioncorp.com/display/TT/Dashboard)

#### **[Circulation](http://support.companioncorp.com/display/TT/Circulation)**

- [Circulation Tabs](http://support.companioncorp.com/display/TT/Circulation+Tabs)
- [Circulation Videos](http://support.companioncorp.com/display/TT/Circulation+Videos)

#### **[Textbooks](http://support.companioncorp.com/display/TT/Textbooks)**

- [Textbook Tabs](http://support.companioncorp.com/display/TT/Textbook+Tabs)
- [Textbook Videos](http://support.companioncorp.com/display/TT/Textbook+Videos)

#### [Patrons](http://support.companioncorp.com/display/TT/Patrons)

- [Patron Tabs](http://support.companioncorp.com/display/TT/Patron+Tabs)
- [Patrons Videos](http://support.companioncorp.com/display/TT/Patrons+Videos)

#### **[Operations](http://support.companioncorp.com/display/TT/Operations+Management)**

- [Reports](http://support.companioncorp.com/display/TT/Reports)
- [Labels](http://support.companioncorp.com/display/TT/Labels)
- [Notices](http://support.companioncorp.com/display/TT/Notices)
- [Utilities](http://support.companioncorp.com/display/TT/Utilities)
- [Import](http://support.companioncorp.com/display/TT/Import) • [Export](http://support.companioncorp.com/display/TT/Export)

#### [Tools](http://support.companioncorp.com/display/TT/Tools)

- [Sites](http://support.companioncorp.com/display/TT/Sites)
- **[Calendars](http://support.companioncorp.com/display/TT/Calendar+Preferences)**
- [Policies](http://support.companioncorp.com/display/TT/Policy+Preferences)
- [Security](http://support.companioncorp.com/display/TT/Security+Preferences)

#### [Preferences](http://support.companioncorp.com/display/TT/Preferences)

- [Patron Preferences](http://support.companioncorp.com/display/TT/Patron+Preferences)
- [Textbook Preferences](http://support.companioncorp.com/display/TT/Textbook++Preferences)
- [Circulation Preferences](http://support.companioncorp.com/display/TT/Circulation+Preferences)
- [Codes](http://support.companioncorp.com/display/TT/Code+Preferences)
- [Sounds Preferences](http://support.companioncorp.com/display/TT/Sound+Preferences)
- [Setup Preferences](http://support.companioncorp.com/display/TT/Setup+Preferences)
- [SIS Integration](http://support.companioncorp.com/display/TT/SIS+Integration)

## **Quick**

*C* this information has been moved to [htt](https://support.goalexandria.com/operations/import/import-images/) [ps://support.goalexandria.com](https://support.goalexandria.com/operations/import/import-images/) [/operations/import/import-images/](https://support.goalexandria.com/operations/import/import-images/)

### Quick Import

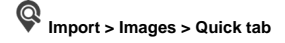

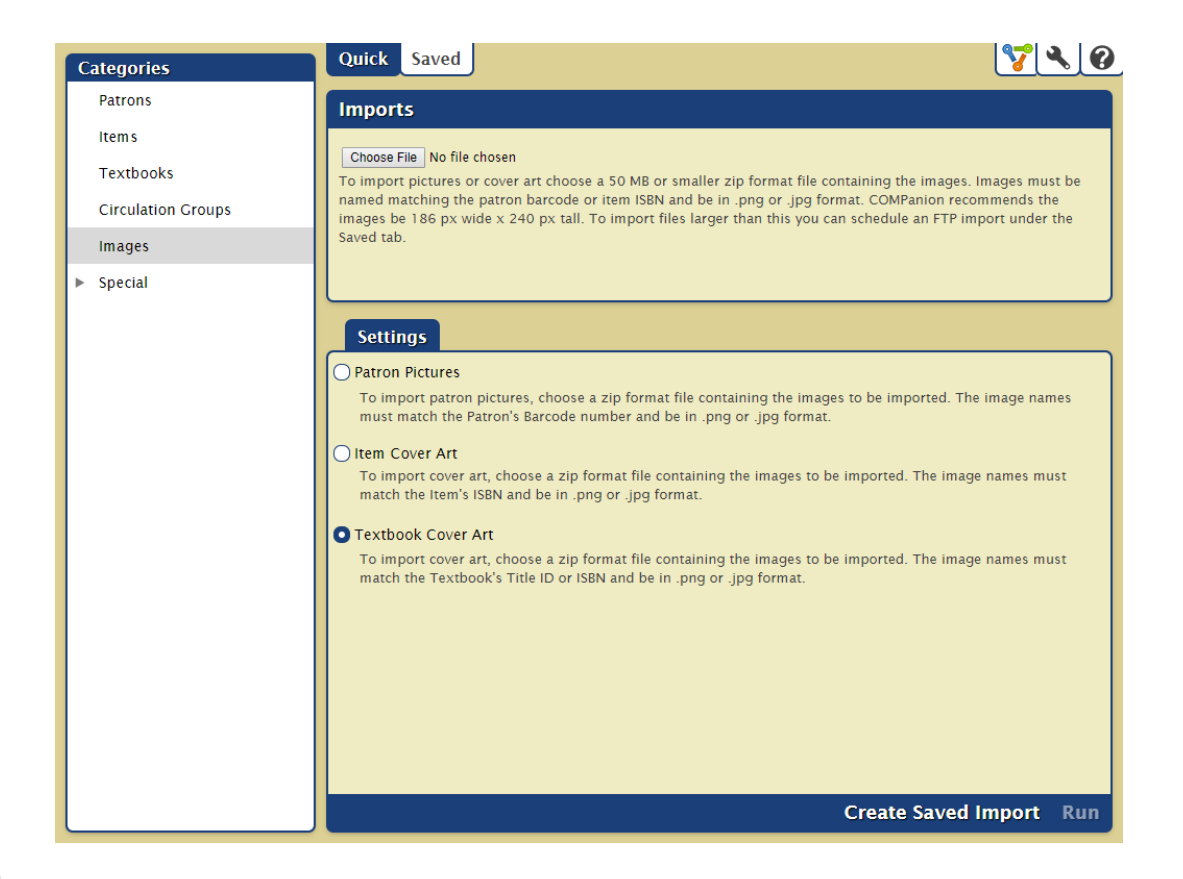

#### Imports

#### **Choose File**

Click here to locate the ZIP file containing your images. Images in the ZIP file should be in PNG or JPG format, and the filenames must match the requirements of the import type selected below. We recommend images are 186x240 pixels. ZIP files larger than 50 MB will need to be imported in the saved tab via FTP.

#### **Settings**

Choose the type of images to import.

#### **Patron Pictures**

Image names must match the patron's barcode number.

#### **Item Cover Art**

Image names must match the item's ISBN.

#### **Textbook Cover Art**

Image names must match the textbook's Title ID, ISBN, or Copy Barcode.

**Overview** 

This is a brief summary of the import.

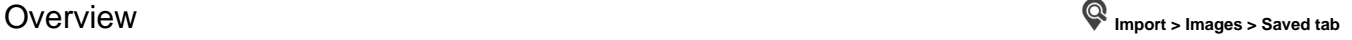

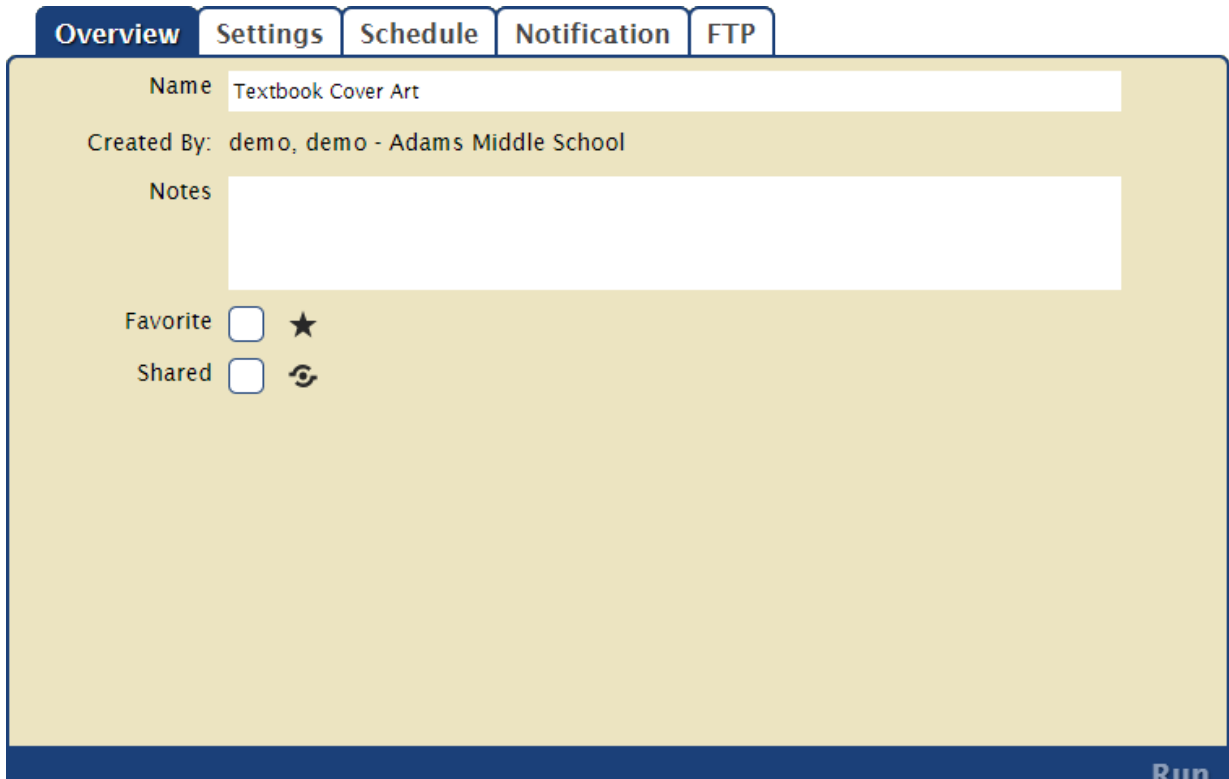

#### **Settings**

#### **Name**

Enter a name for this saved import.

#### **Created**

Displays the name of the operator who created the import and their Site ID Code. It cannot be edited.

#### **Notes**

Enter general usage notes about the import here. Something like, "Only perform this import at the end of each month!"

#### **Favorite**

Save this to your favorites list for easy access.

#### **Shared**

Share this with other operators in your library or union. This is often helpful when particular imports are used frequently.

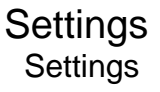

Settings **Import > Images > Quick or Saved tab** 

Choose the type of images to import. Image files should be in PNG or JPG format, and the filenames must match the requirements of the import type selected below. The files will need to be added to a ZIP file for importing.

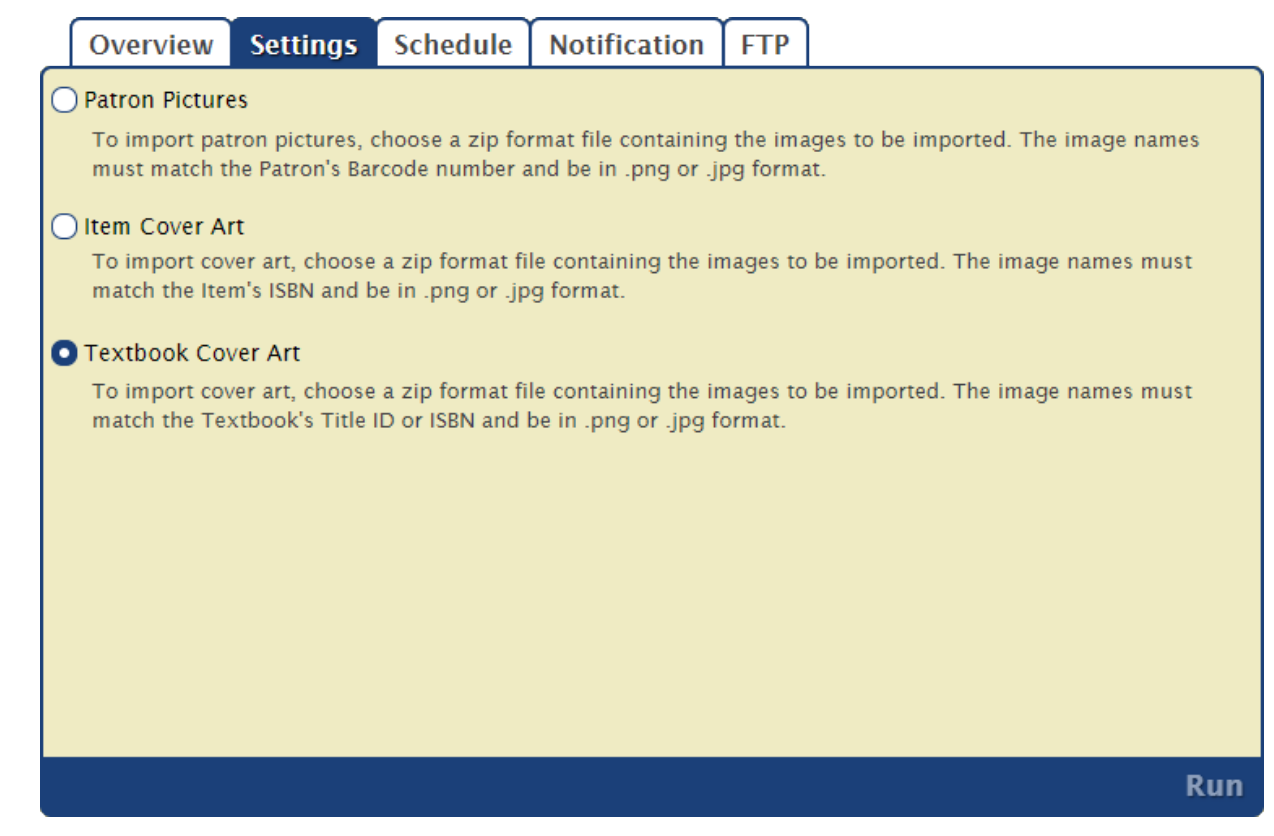

#### **Settings**

#### **Patron Pictures**

Image names must match the patron's barcode number.

#### **Item Cover Art**

Image names must match the item's ISBN.

#### **Textbook Cover Art**

Image names must match the textbook's Title ID or ISBN.

# **Schedule**

Schedule **Import > Images > Quick or Saved tab**

Use these settings to schedule this import to run on a regular basis. The Schedule tab is disabled until an FTP server is set up in the File Source tab.

The scheduled time is the time the import is added to your [Operations queue.](http://support.companioncorp.com/display/TT/Operations+Management) Depending on how busy your queue is, the import may or Δ may not be complete at that exact time.

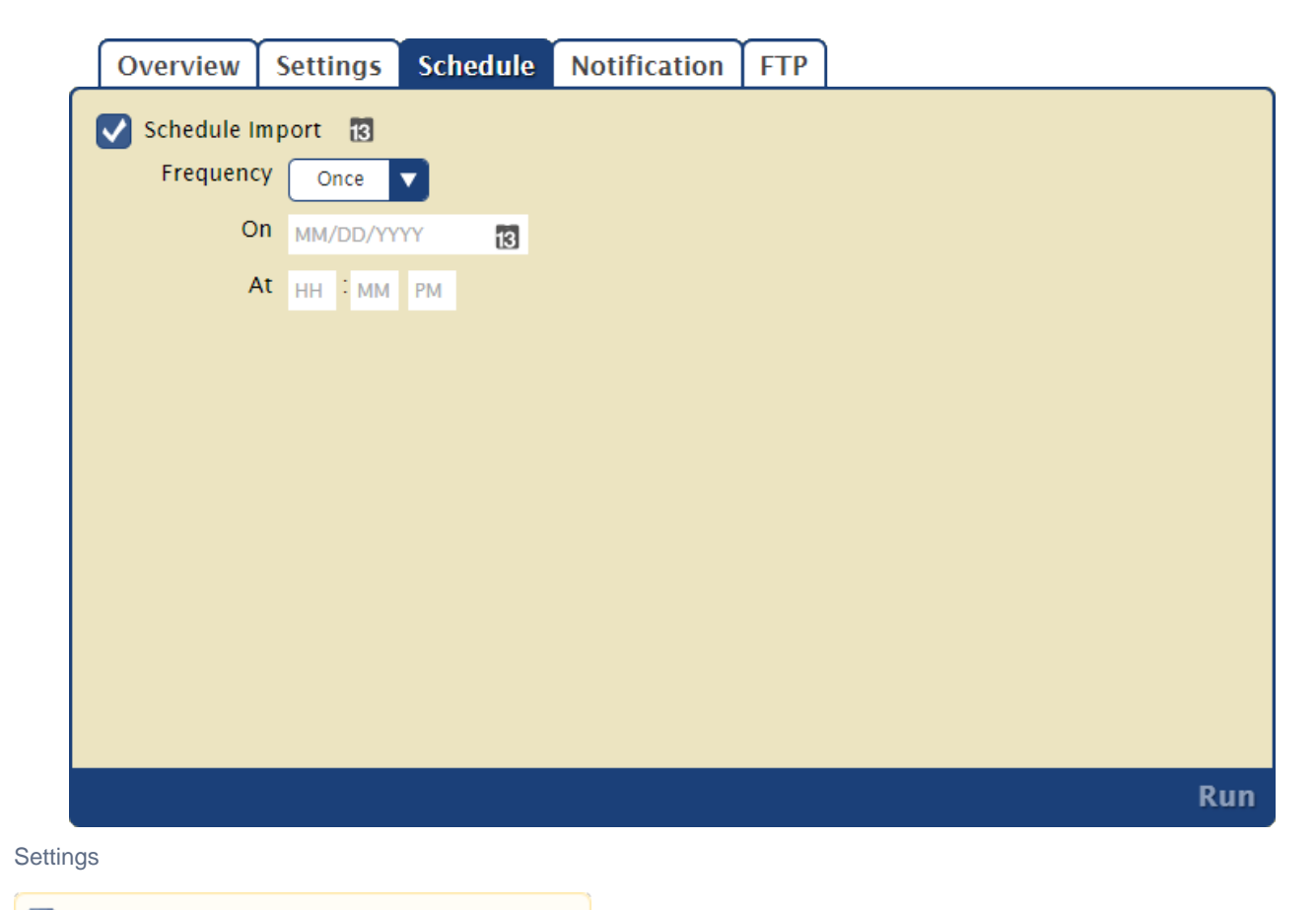

Unknown macro: 'multiexcerpt-include-macro'

## Notification **Notification**

Enable an email confirmation to be sent to the recipient(s) of your choice once the import is complete.

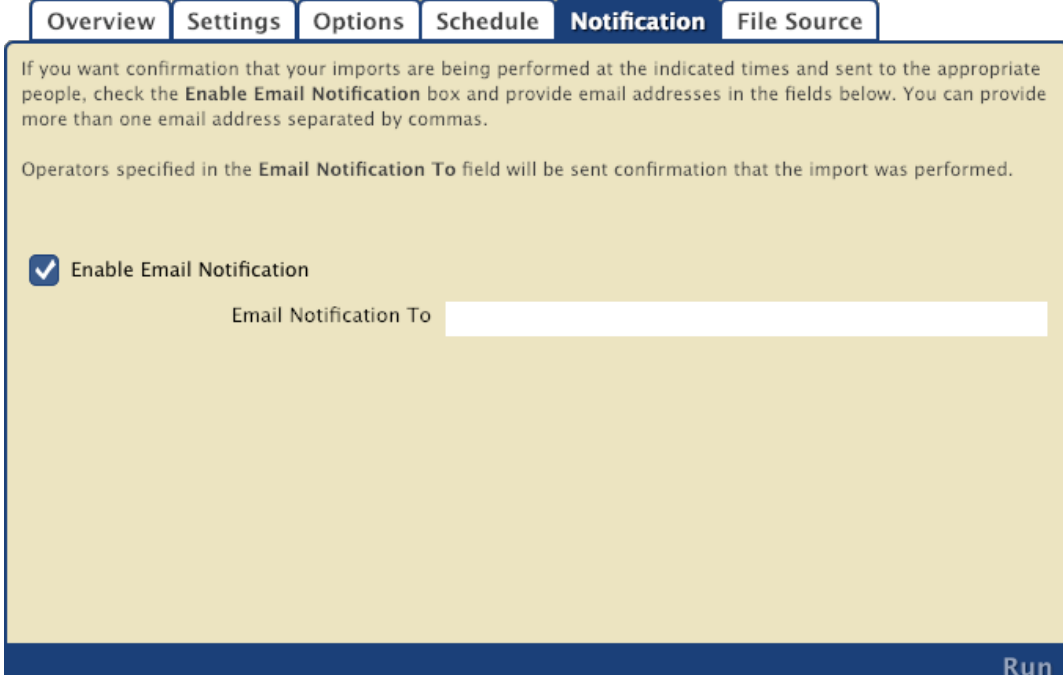

Unknown macro: 'multiexcerpt-include-macro'

# FTP<br>File Source

File Source **Import > Images > Saved tab**

You can import new or update existing records from a database stored on an FTP server. The options in this tab allow you to specify the (secure) FTP server URL and username/password credentials so Textbook Tracker can locate the import file. An FTP server is required for imports to be scheduled.

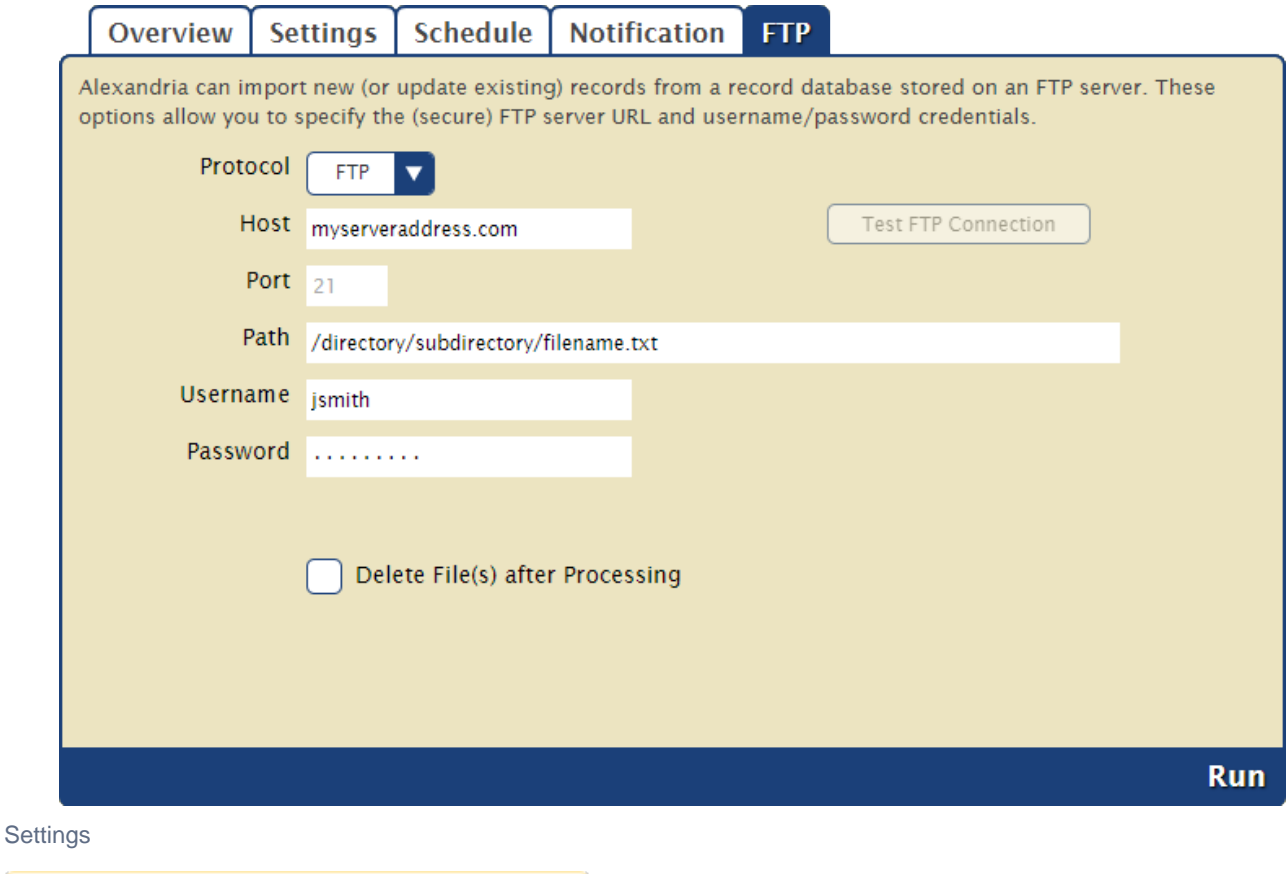

![](_page_5_Picture_39.jpeg)